# **СИНТЕЗИРОВАННЫЙ ГЕНЕРАТОР СИГНАЛОВ «Г7-БЕЛСИНТ 200/400»**

# **Руководство по эксплуатации**

ЕЛКБ.012200.001 РЭ

### Редакция v.2.0 от 09.09.2013

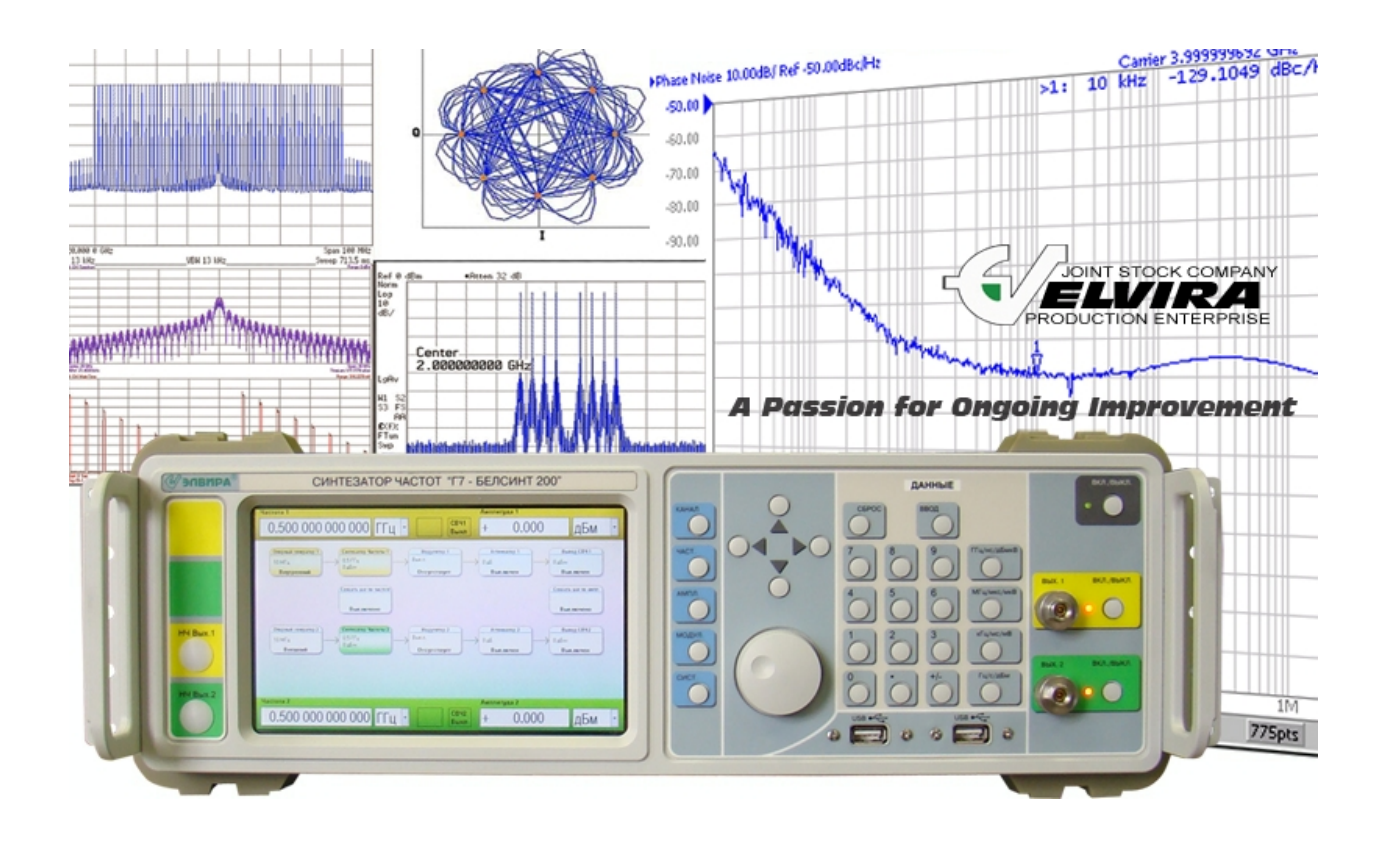

Предприятие-изготовитель: **ЗАО ПФ «ЭЛВИРА»** 

Адрес:

Веб-страница: [www.elvira.ru](http://www.elvira.ru)

143983 Россия, г. Железнодорожный, ул. Заводская, дом 10, стр. 1 Тел./факс: (495) 748-24-33, 748-24-34, 527-13-05 Электронная почта: [elv@elvira.ru](mailto:elv@elvira.ru)

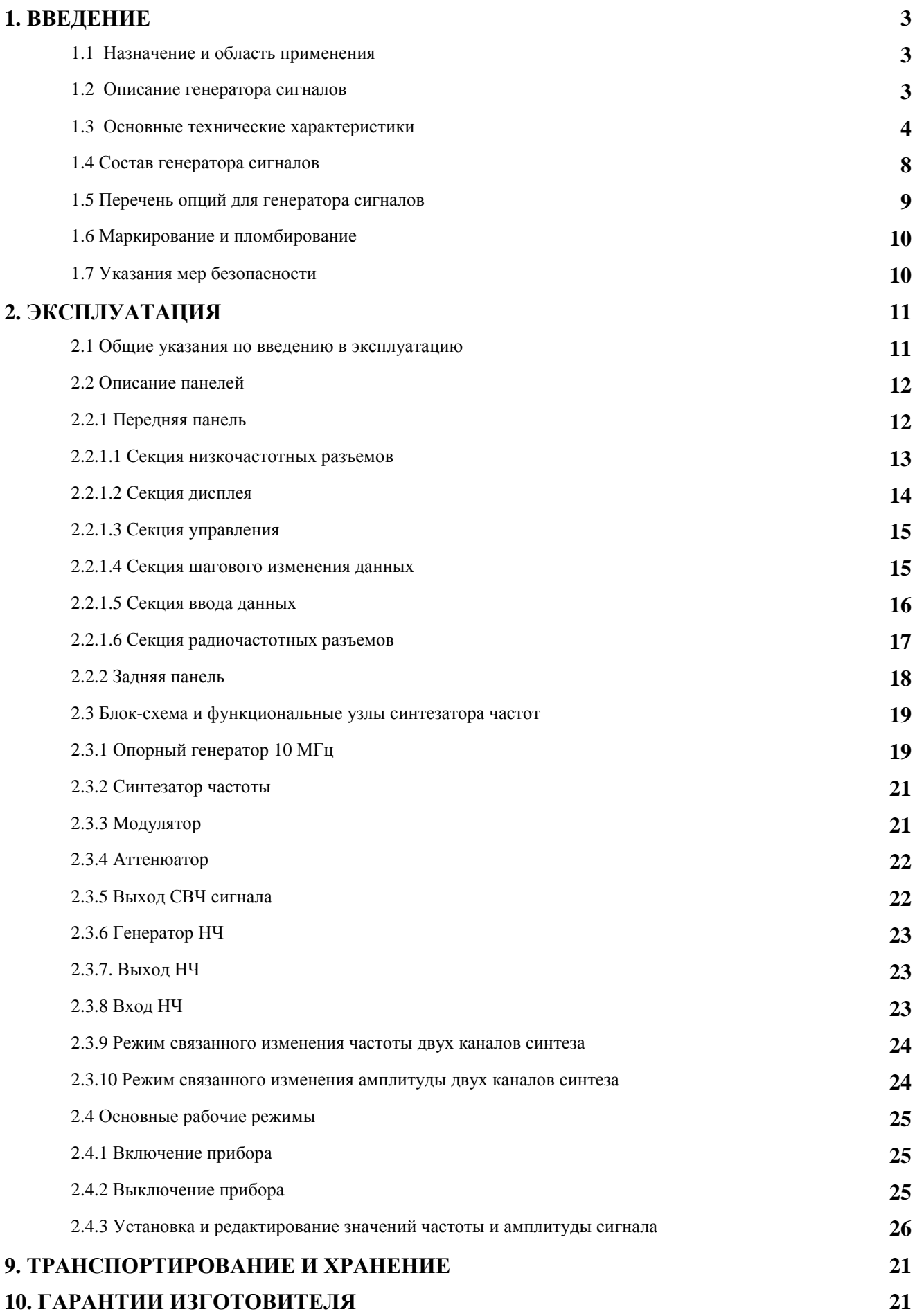

#### **1. ВВЕДЕНИЕ**

Настоящее руководство по эксплуатации предназначено для изучения технических возможностей, особенностей конструкции и правил эксплуатации синтезированных генераторов сигналов (синтезаторов частот) «Г7-БЕЛСИНТ 200/400».

#### **1.1 Назначение и область применения**

Синтезированные генераторы сигналов (синтезаторы частот) «Г7-БЕЛСИНТ 200/400» предназначены для генерации гармонических колебаний, а также сигналов с аналоговой модуляцией в диапазоне частот от 500 МГц (опционально от 100 кГц) до 20 ГГц или 40 ГГц. Замечательная спектральная чистота сигнала и высокая скорость переключения, а также повышенный уровень выходной мощности позволяют с успехом использовать синтезаторы частот данного типа практически в любых приложениях, требующих замещения (симуляции) гетеродина. Высокая точность установки уровня и широкий диапазон его регулировки делают данные генераторы надежным средством проверки и калибровки различных приемных устройств. Наличие второго канала с полностью независимым управлением и идентичными базовыми характеристиками позволяет с меньшими трудозатратами решать традиционно сложные задачи по измерению параметров интермодуляции усилителей и смесителей, а также потерь в преобразовании различных СВЧ конверторов (устройств с переносом частоты).

Область применения – контроль и настройка в лабораторных и производственных условиях различных типов РЧ и СВЧ оборудования в отраслях теле- и радиовещания, связи и телекоммуникаций.

#### **1.2 Описание генератора сигналов**

Прибор представляют собой синтезированный генератор сигналов, и является сложным цифровым радиоэлектронным устройством настольного исполнения. Принцип работы прибора основан на комбинированном способе формирования (синтезирования) сигналов с использованием методов прямого и косвенного цифрового синтеза с многокольцевой системой ФАПЧ при едином опорном кварцевом источнике 10 МГц.

На передней панели прибора находится сенсорный цветной жидкокристаллический индикатор, кнопки и регуляторы для управления прибором и выбора режимов работы, выходные СВЧ разъемы, опционально разъемы для подачи модулирующих сигналов, опционально разъем НЧ выхода (выходов), а также два разъема USB для подключения съемных накопителей информации, манипулятора "мышь" или клавиатуры. На задней панели находятся разъёмы для подключения к сети переменного тока, опционально разъемы для подачи модулирующих сигналов, разъемы интерфейсов RS-232, GPIB, LAN для внешнего управления прибором, входной и выходной разъемы опорного сигнала 10 МГц.

# **1.3 Основные технические характеристики**

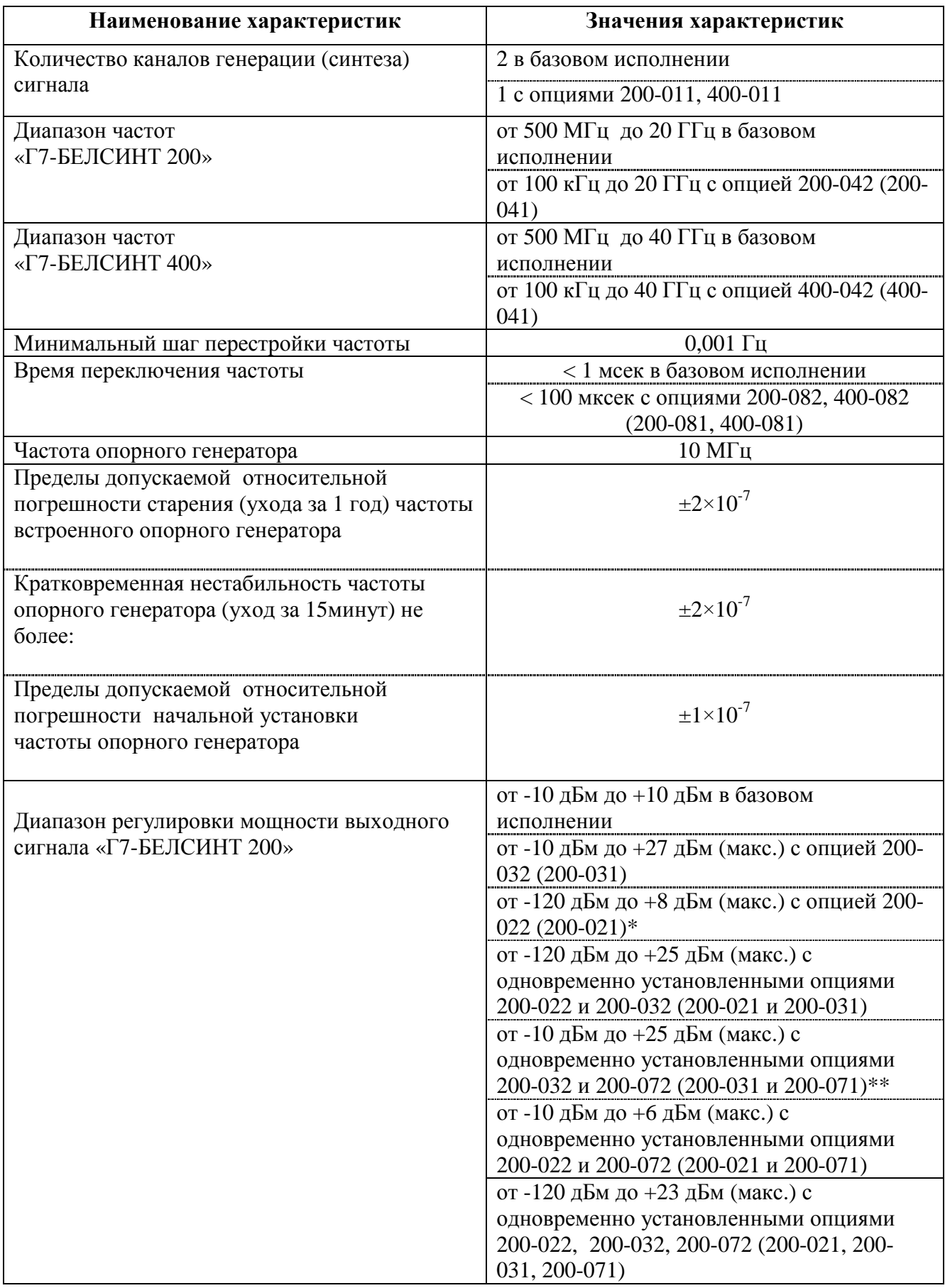

Примечания:

\*наличие встроенных аттенюаторов (опции 200-022, 200-021) уменьшает максимальную мощность в модели «Г7-БЕЛСИНТ 200» на 2.5 дБ;

\*\*наличие встроенных модулей фильтрации гармоник (опции 200-072, 200-071) уменьшает максимальную мощность в модели «Г7-БЕЛСИНТ 200» на 2 дБ в режиме обхода и на 6 дБ в режиме фильтрации;

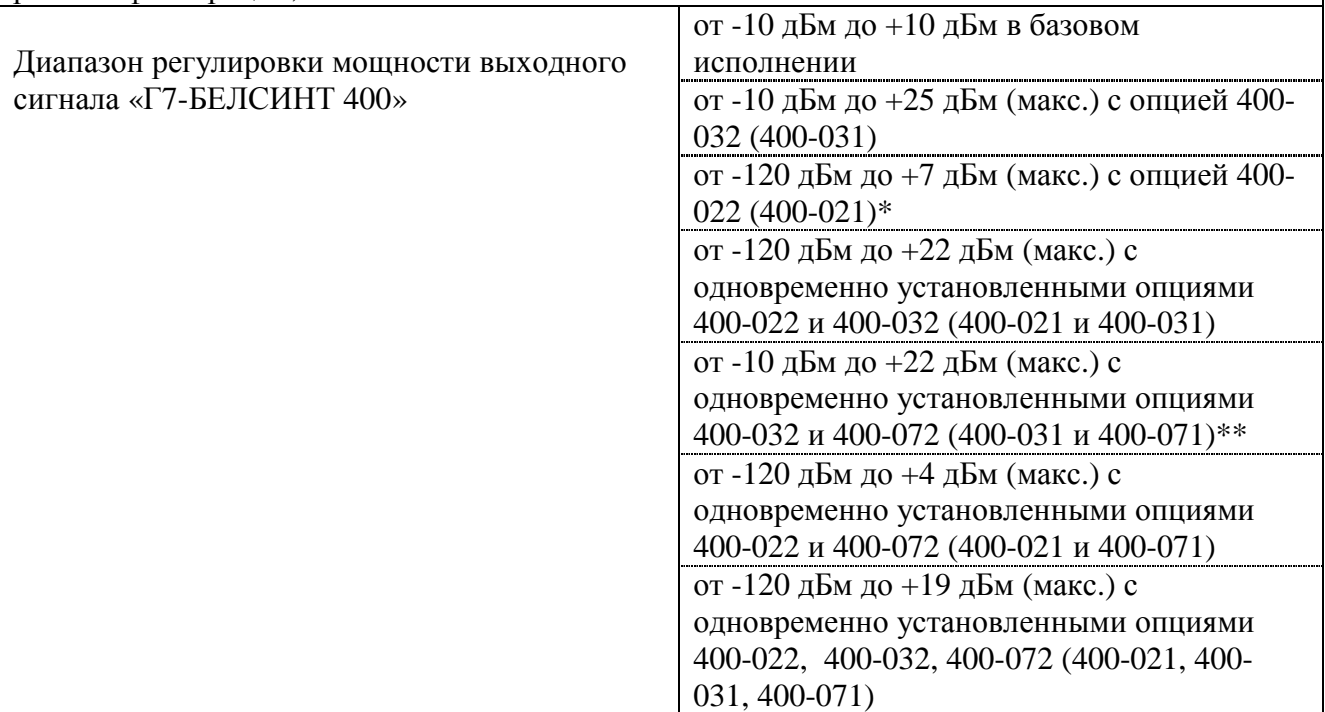

Примечания:

\*наличие встроенных аттенюаторов (опции 400-022, 400-021) уменьшает максимальную мощность в модели «Г7-БЕЛСИНТ 400» на 3 дБ;

\*\*наличие встроенных модулей фильтрации гармоник (опции 400-072, 400-071) уменьшает максимальную мощность в модели «Г7-БЕЛСИНТ 400» на 3 дБ в режиме обхода и на 7 дБ в режиме фильтрации;

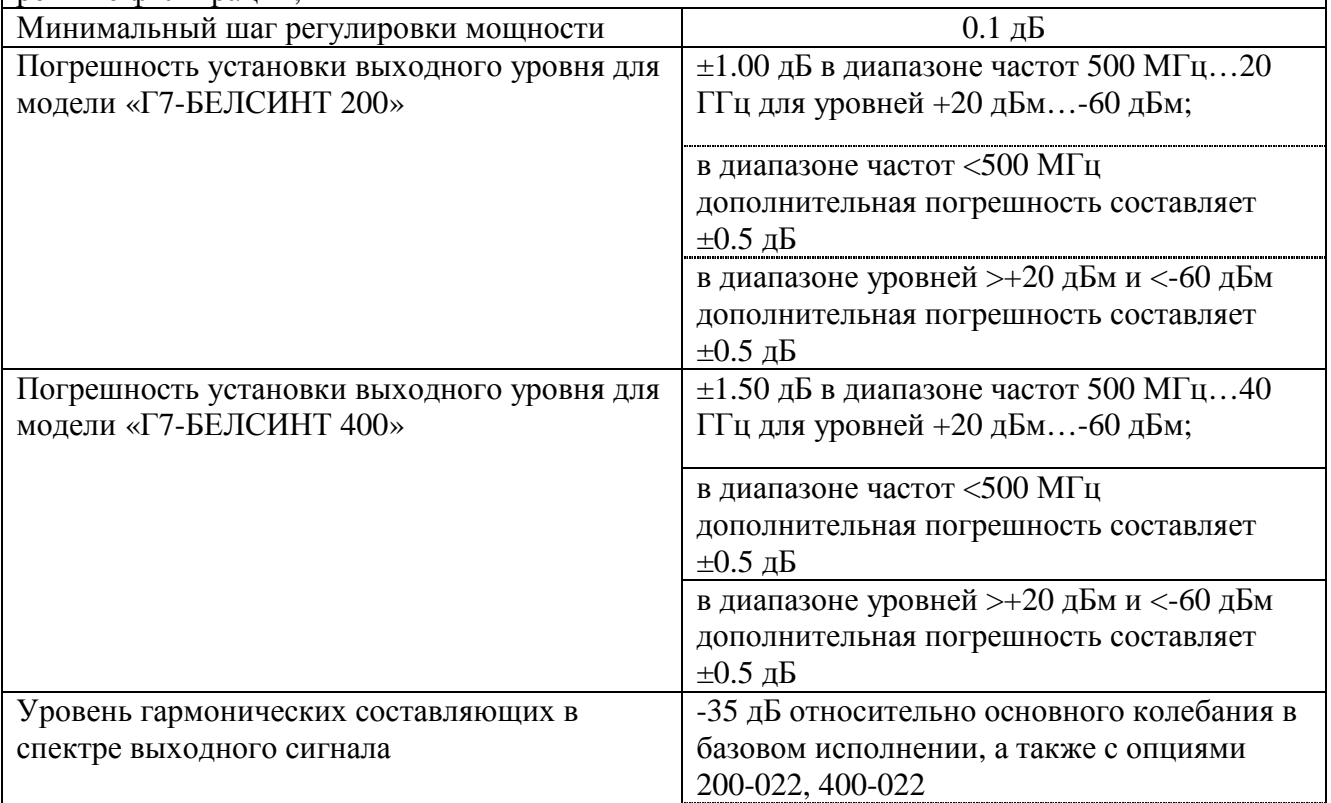

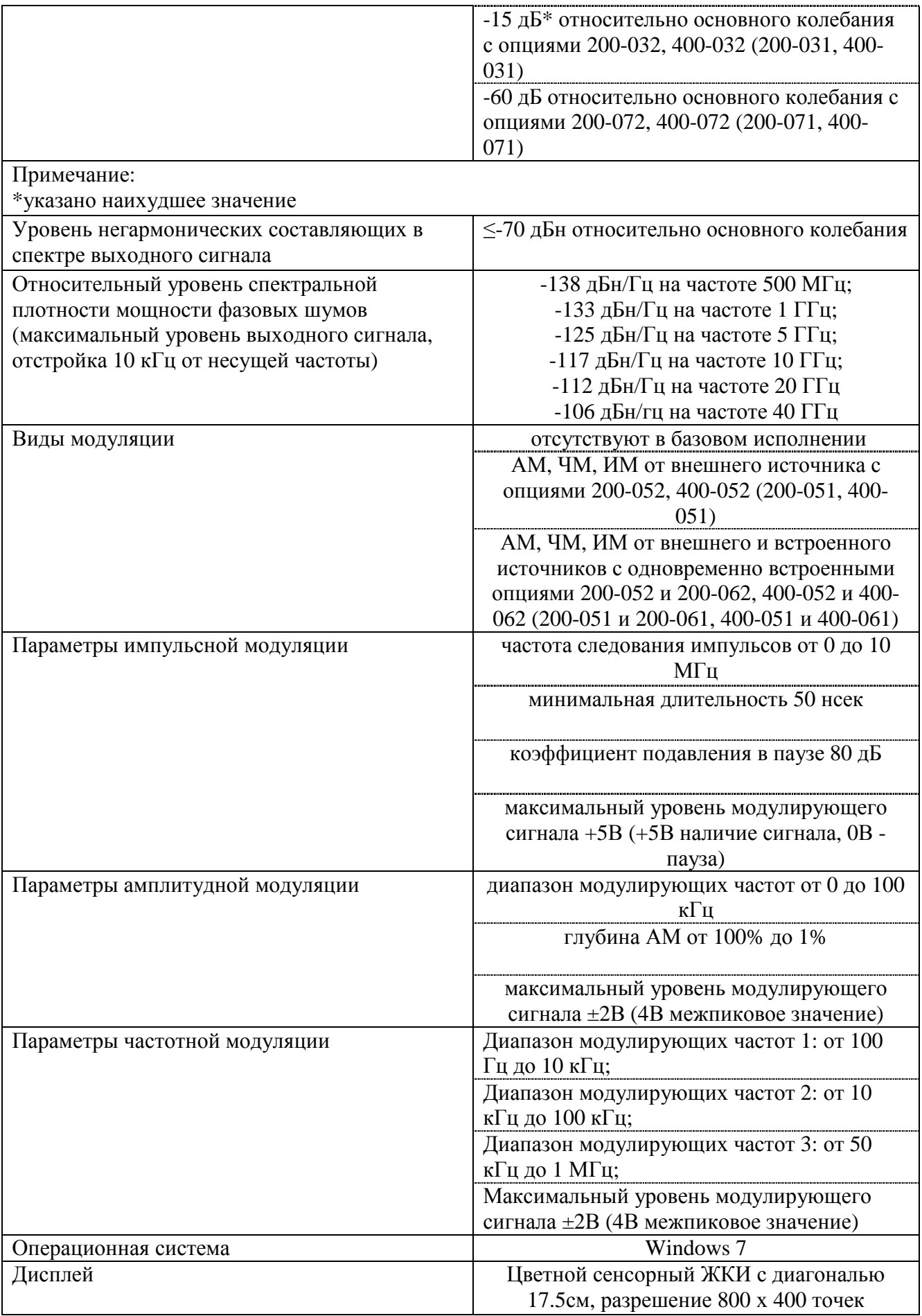

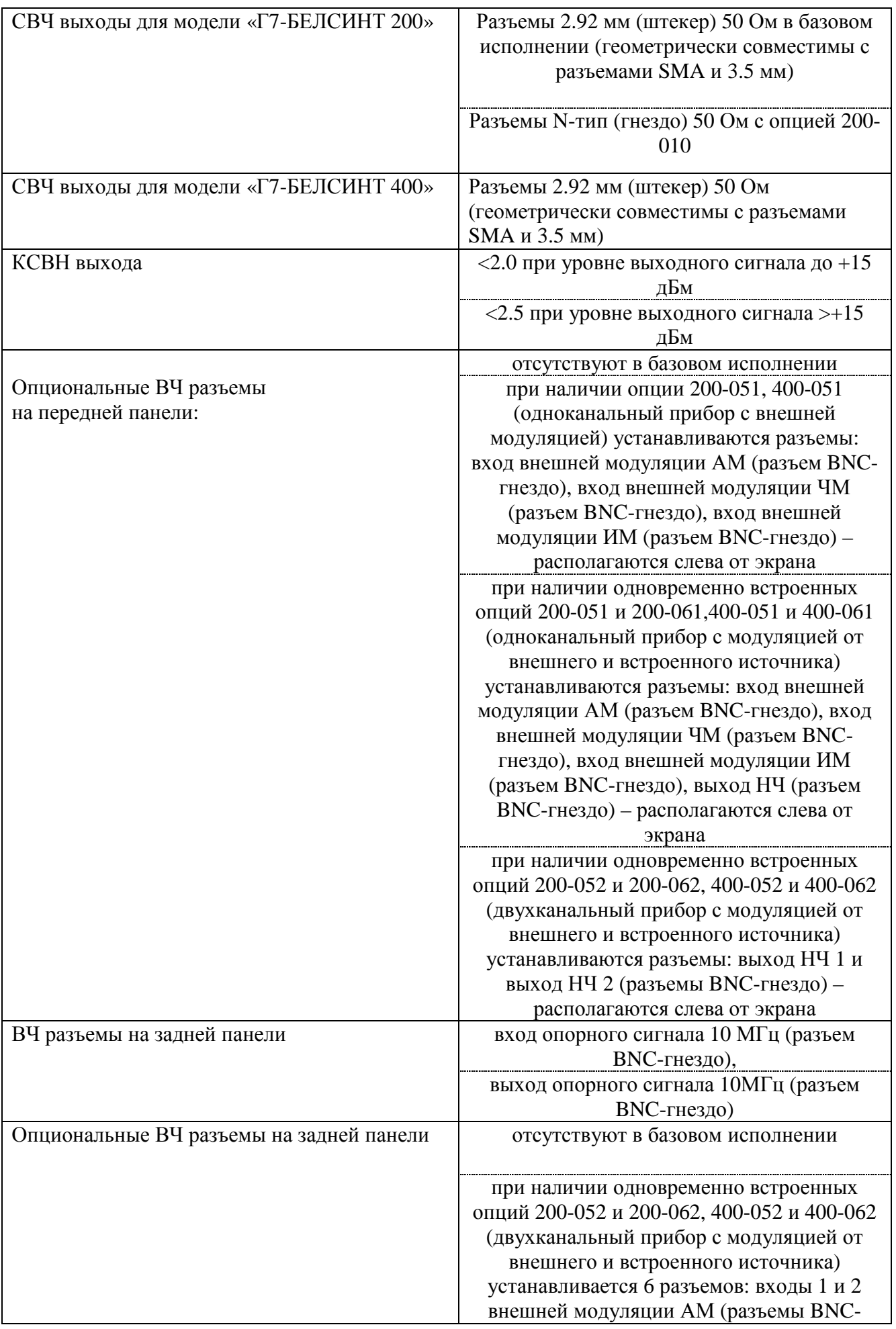

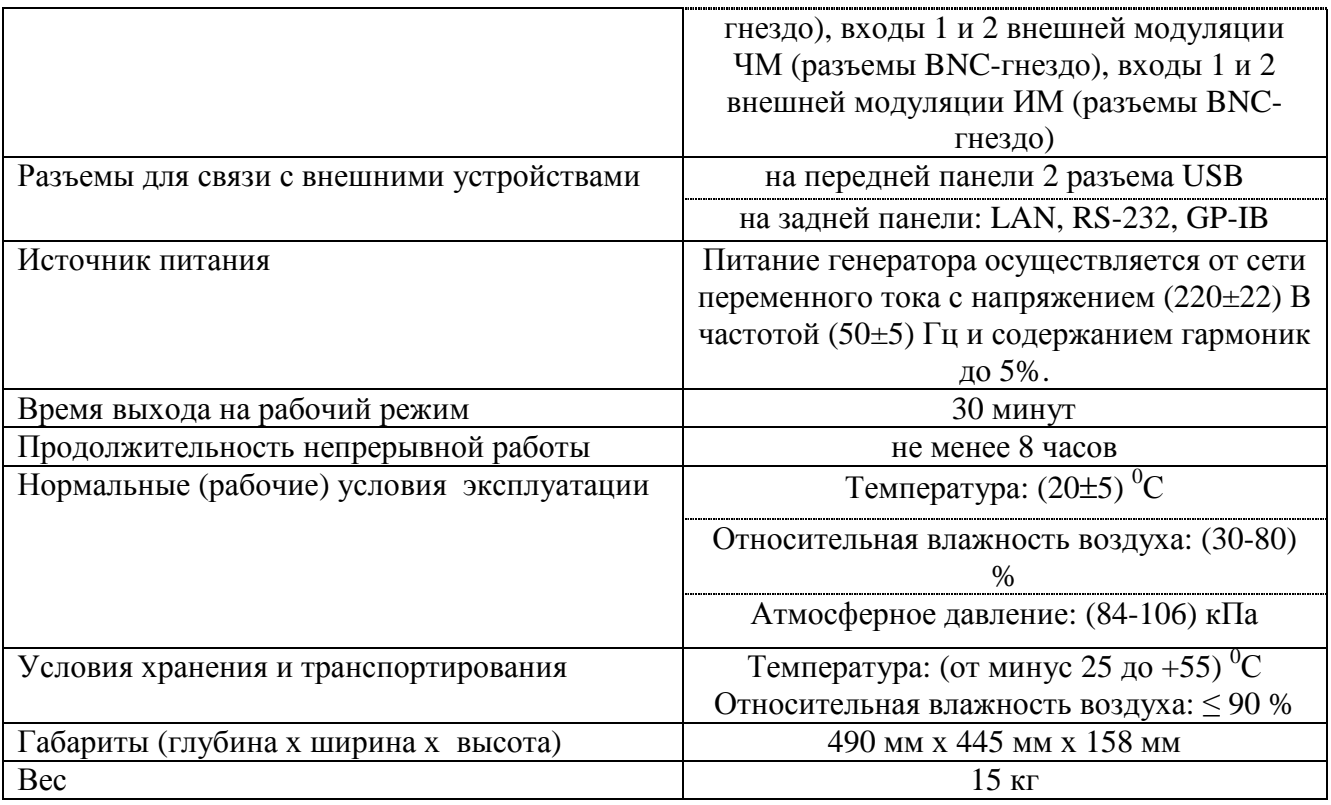

# **1.4 Состав генератора сигналов**

Состав генератора сигналов приведен в таблице 1.

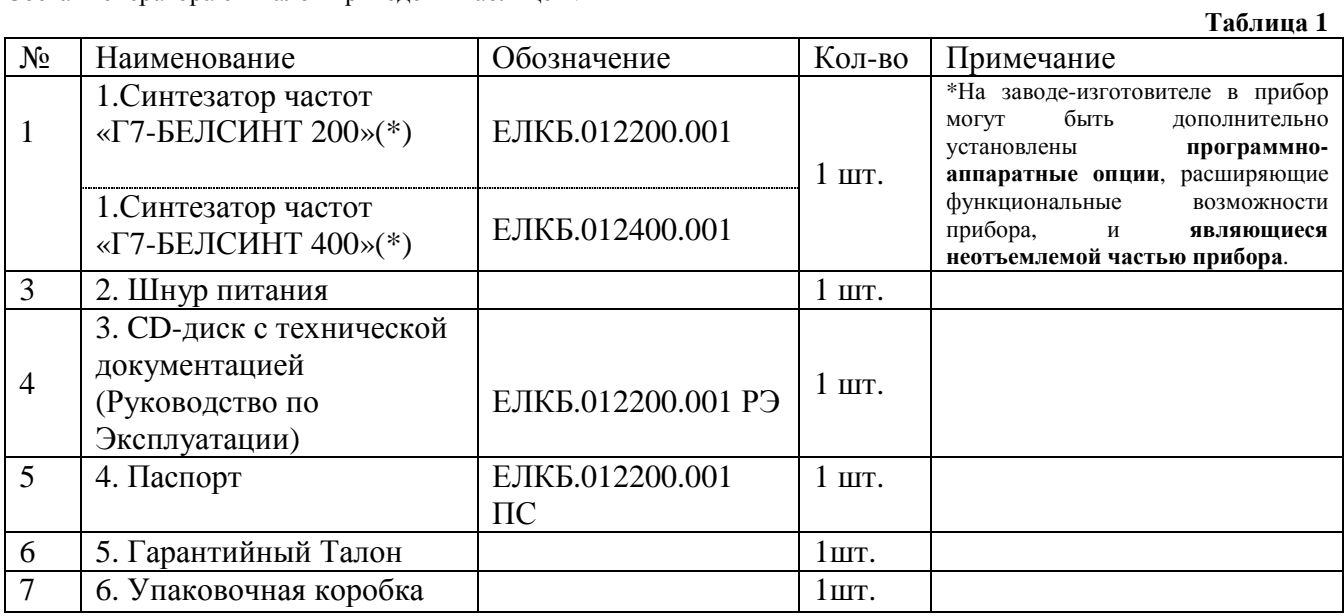

#### **1.5 Перечень опций для генератора сигналов**

Список опций, установленных в приборе, указан на задней панели прибора (а также в программном меню, которое вызывается нажатием на клавишу «СИСТ»).

Для прибора **«Г7-БЕЛСИНТ 200»** возможны следующие опции:

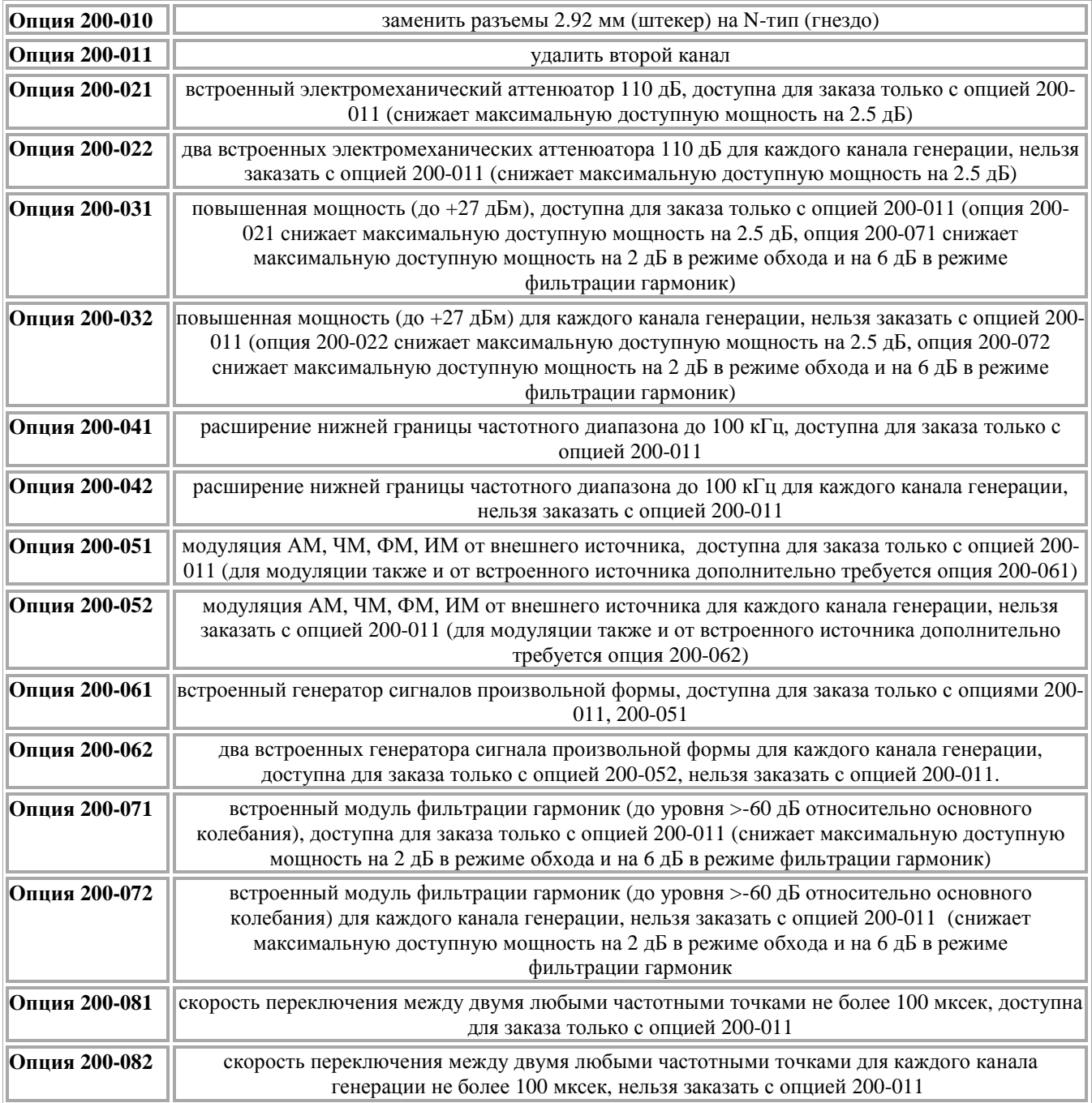

#### Для прибора **«Г7-БЕЛСИНТ 400»** возможны следующие опции:

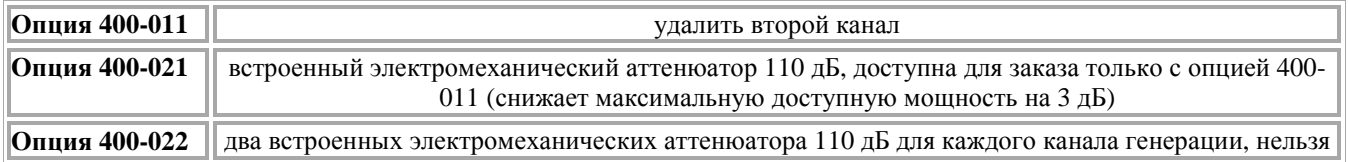

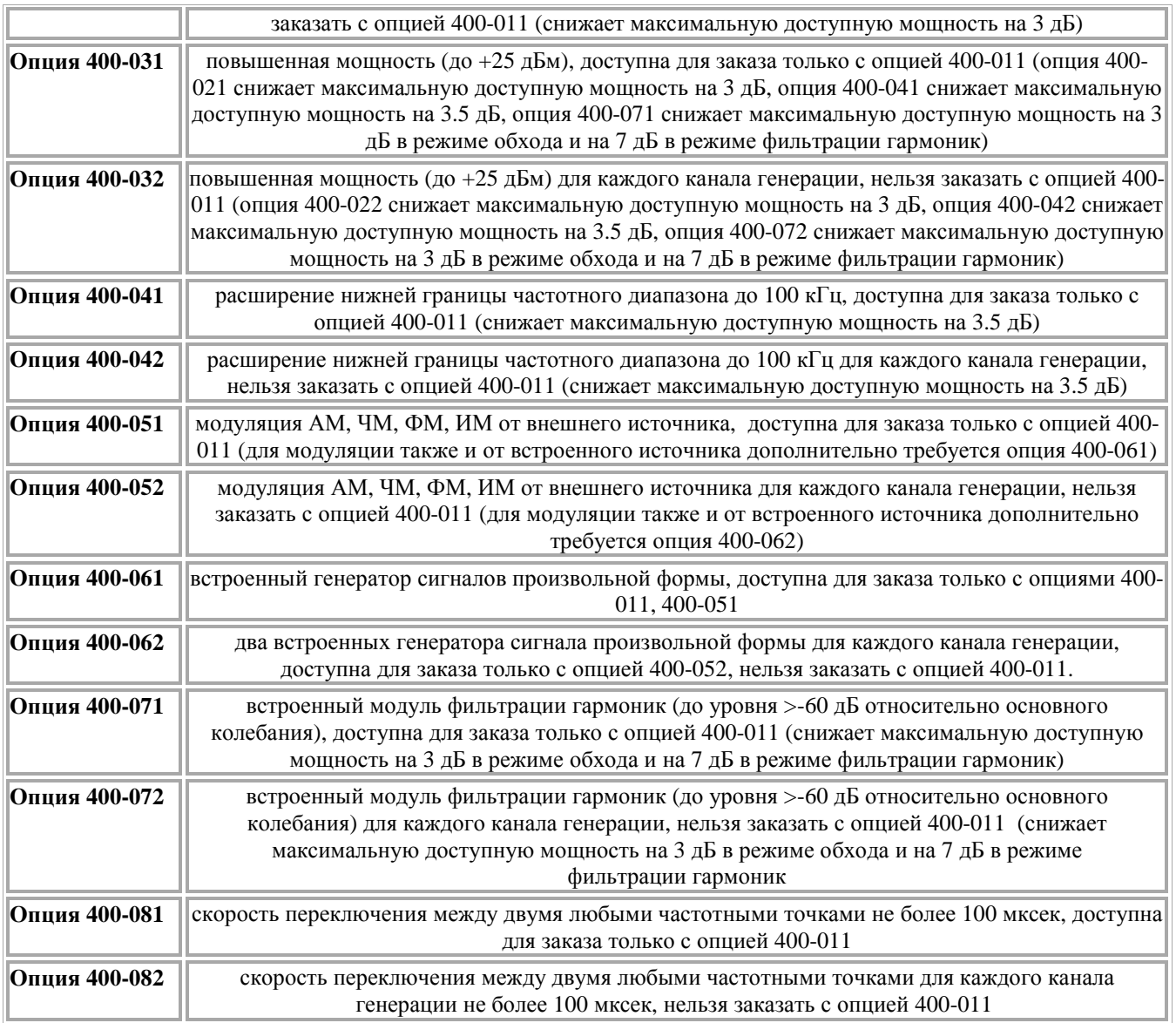

#### **1.6 Маркирование и пломбирование**

Наименование, условное обозначение и товарный знак предприятия-изготовителя синтезированного генератора сигналов приведены в эксплуатационной документации и нанесены на передней панели.

Серийный номер нанесен на задней панели прибора.

Генератор сигналов пломбируется мастичными пломбами. Пломбирование осуществляется на задней стенке прибора в местах крепления верхней и нижней крышек корпуса.

#### **1.7 Указания мер безопасности**

По требованиям электробезопасности синтезированный генератор сигналов «Г7-БЕЛСИНТ 200» относится к классу защиты 1.

К работе с прибором допускаются лица, прошедшие инструктаж по технике безопасности при работе с электро- и радиоизмерительными приборами.

В случае использования генератор сигналов с другими приборами необходимо соединить их корпуса с зануленным зажимом питающей сети.

Вскрывать корпус анализатора, включенного в сеть, запрещается.

## **2. ЭКСПЛУАТАЦИЯ**

#### **2.1 Общие указания по введению в эксплуатацию**

При получении прибора вынуть его из упаковки и провести внешний осмотр. Если прибор перед вскрытием находился в условиях, отличных от рабочих, то необходимо выдержать его в сухом теплом помещении в нормальных условиях не менее 12 часов. При внешнем осмотре необходимо проверить:

- сохранность пломб;

- комплектность;
- отсутствие видимых механических повреждений;
- наличие и прочность крепления органов управления и коммутации, четкость фиксации их положений, плавность вращения ручки настройки;
- чистоту соединителей;
- состояние сетевого шнура;
- состояние покрытий и маркировки;
- отсутствие незакрепленных элементов внутри корпуса (на слух при наклоне корпуса).

При эксплуатации вентиляционные отверстия на корпусе не следует закрывать посторонними предметами.

Нормальная работа прибора обеспечивается при соответствии внешних условий рабочим условиям эксплуатации, а также при отсутствии на рабочем месте ударов и вибраций.

#### **2.2 Описание панелей**

В данном разделе приводятся названия и функции органов управления, а также разъемов на передней и задней панелях.

#### **2.2.1 Передняя панель**

Передняя панель включает в себя следующие элементы:

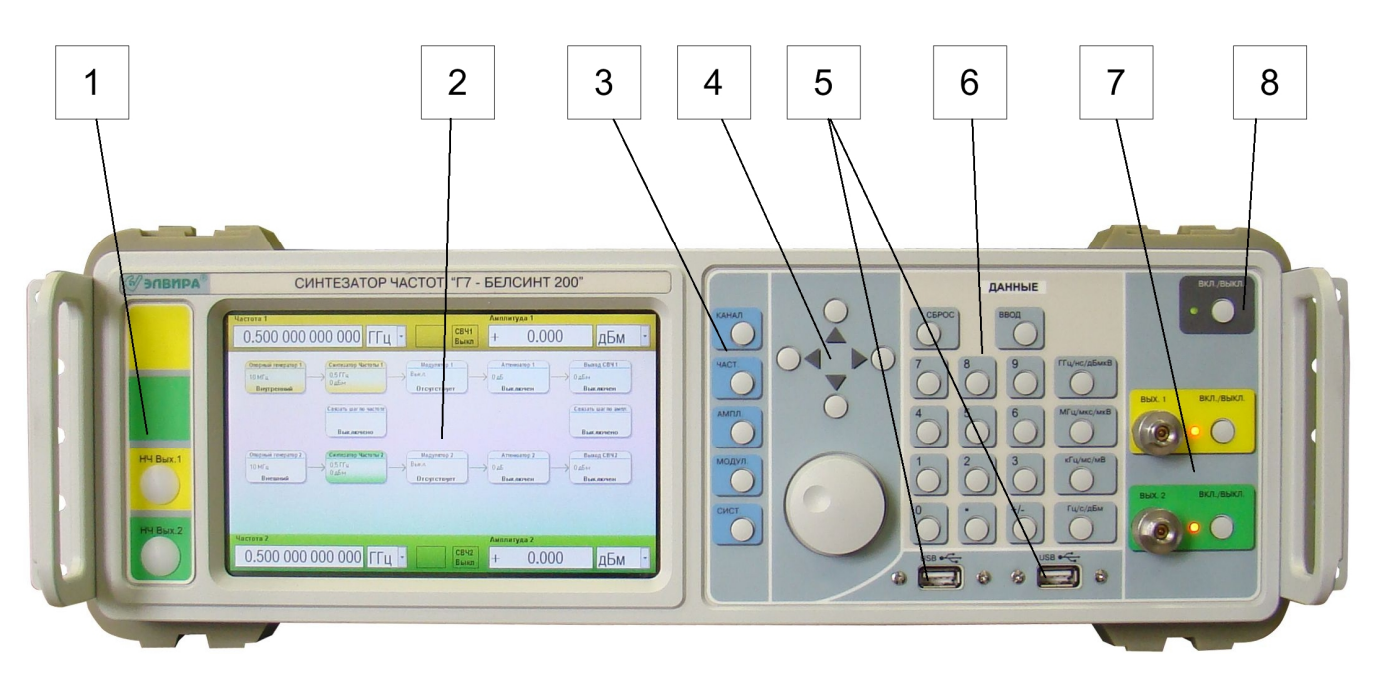

- Секция низкочастотных разъемов
- Секция дисплея
- Секция управления
- Секция шагового изменения данных
- Разъемы USB
- Секция ввода данных
- Секция радиочастотных разъемов
- Кнопка включения/выключения прибора

#### **2.2.1.1 Секция низкочастотных разъемов**

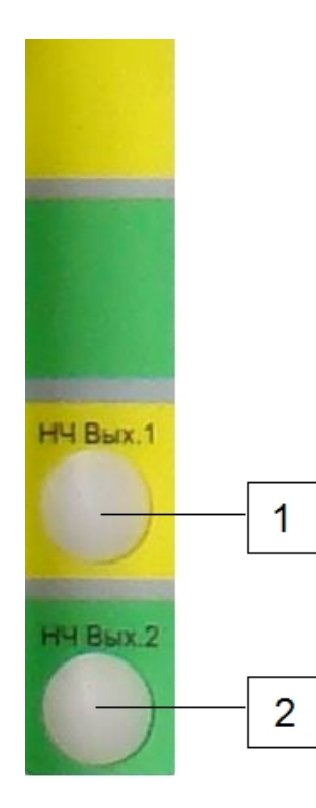

В базовом исполнении разъемы в этой секции отсутствуют.

Опционально низкочастотная секция может быть выполнена в 2 вариантах:

• Двухканальный синтезатор с одновременно установленными опциями 200-052 и 200-062, 400-052 и 400-062. В этом случае данная секция имеет следующие разъемы:

1) Разъем «НЧ Вых.1» Выход встроенного генератора сигналов произвольной формы для модулятора первого канала (*устанавливается только при наличии опции 200-062*).

2) Разъем «НЧ Вых.2» Выход встроенного генератора сигналов произвольной формы для модулятора второго канала (*устанавливается только при наличии опции 200-062*).

• Одноканальный синтезатор (с опциями 200-011, 400-011) при наличии одновременно установленных опций 200-051 и 200-061, 400-051 и 400-061 будет иметь следующие разъемы в данной секции:

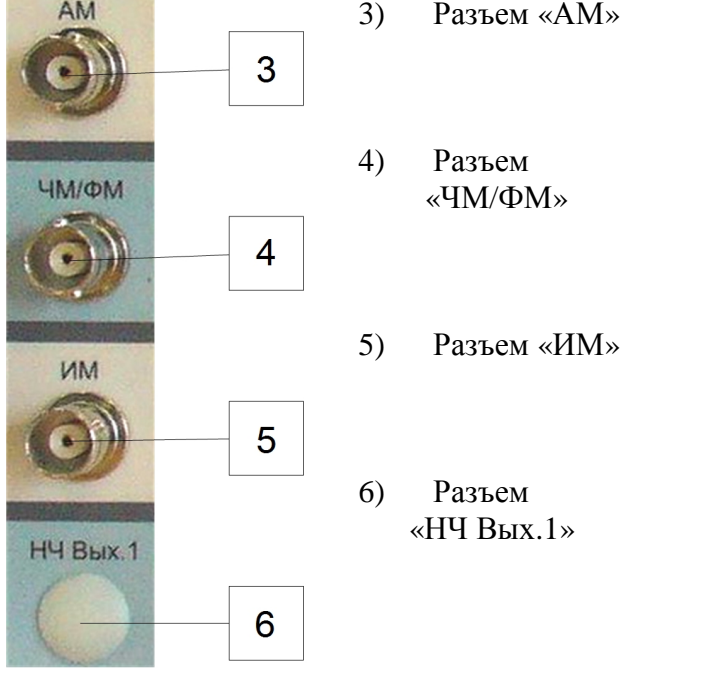

- Вход для подключения внешнего источника сигнала для амплитудной модуляции.
- Вход для подключения внешнего источника сигнала для частотной или фазовой модуляции.

Вход для подключения внешнего источника сигнала для импульсной модуляции.

Выход встроенного генератора сигналов произвольной формы для модулятора первого канала (*только при наличии опции 200-061*).

### **2.2.1.2 Секция дисплея**

В синтезированных генераторах сигналов «Г7-БЕЛСИНТ 200/400» используется сенсорный дисплей, позволяющий управлять функциями генератора простым касанием функциональных областей экрана. На дисплее прибора отображается упрощенная блок-схема прибора (полный набор ее функциональных элементов определяется перечнем установленных в приборе опций), а также области управления значениями частоты и мощности выходных сигналов прибора.

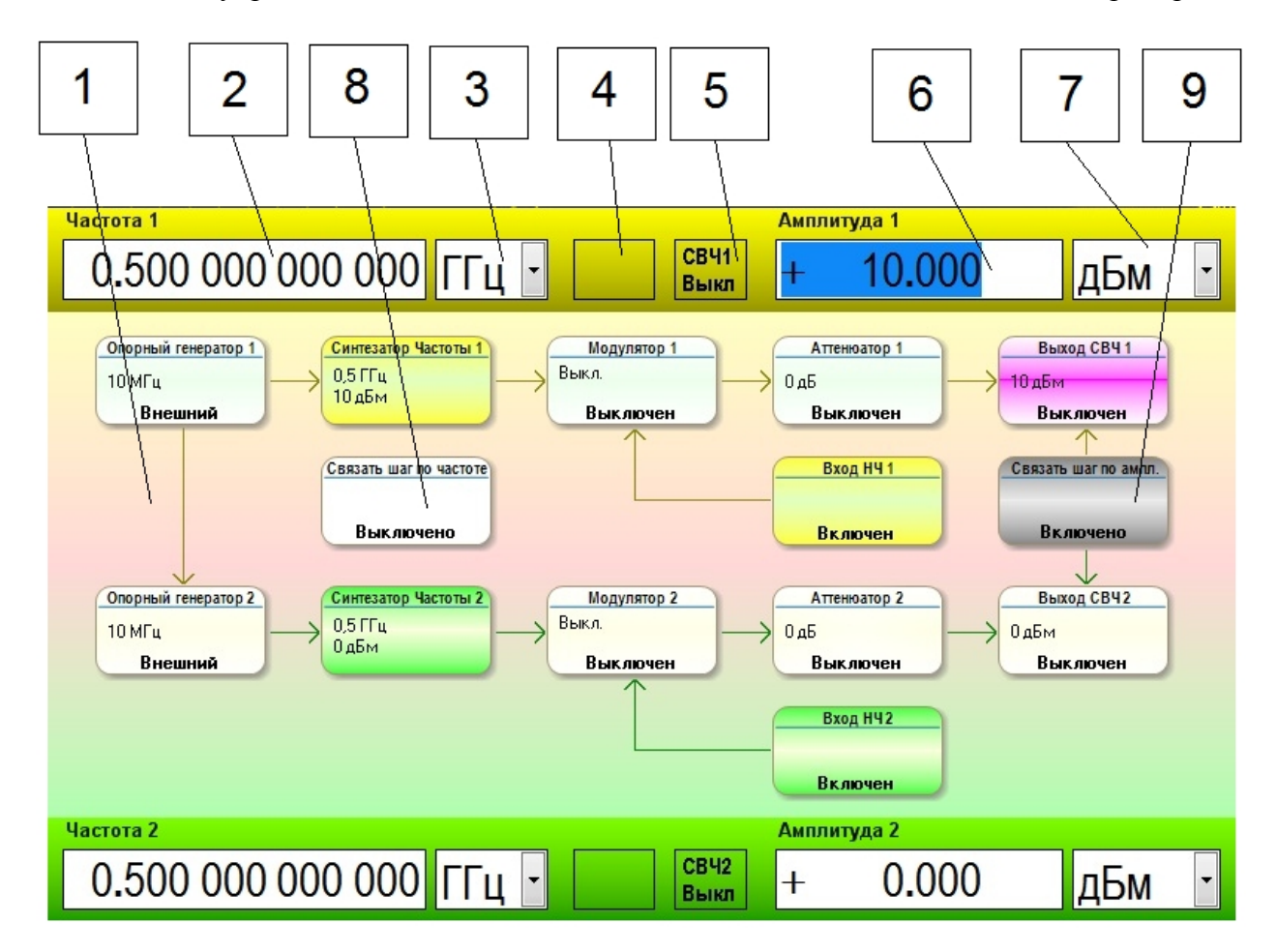

- 1) Упрощенная блок-схема синтезатора частот (зависит от установленных в приборе опций)
- 2) Значение частоты сигнала первого канала синтезатора
- 3) Размерность частоты сигнала первого канала синтезатора
- 4) Индикатор состояния модуляции первого канала синтезатора (при отсутствии в приборе опций 200-051/052, 400-051/052 в этом элементе ничего не отображается)
- 5) Индикатор состояния СВЧ выхода первого канала синтезатора
- 6) Значение амплитуды сигнала первого канала синтезатора
- 7) Размерность амплитуды сигнала первого канала синтезатора
- 8) Кнопка переключения независимого или связанного управления значениями частот выходных сигналов двух каналов синтезатора
- 9) Кнопка переключения независимого или связанного управления значениями амплитуд выходных сигналов двух каналов синтезатора

Двухканальный синтезатор также отображает информацию, аналогичную пунктам 2-7, также и для второго канала.

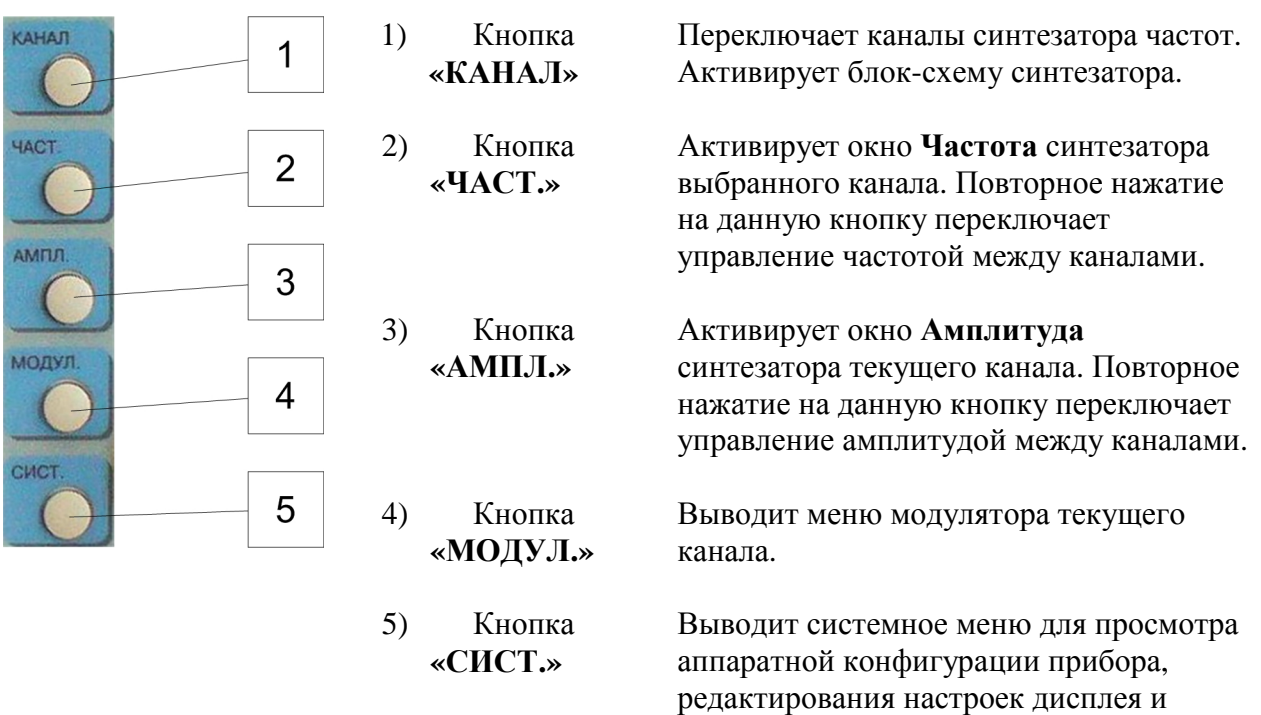

сенсорного ввода.

#### Содержит пять управляющих кнопок:

#### **2.2.1.4 Секция шагового изменения данных**

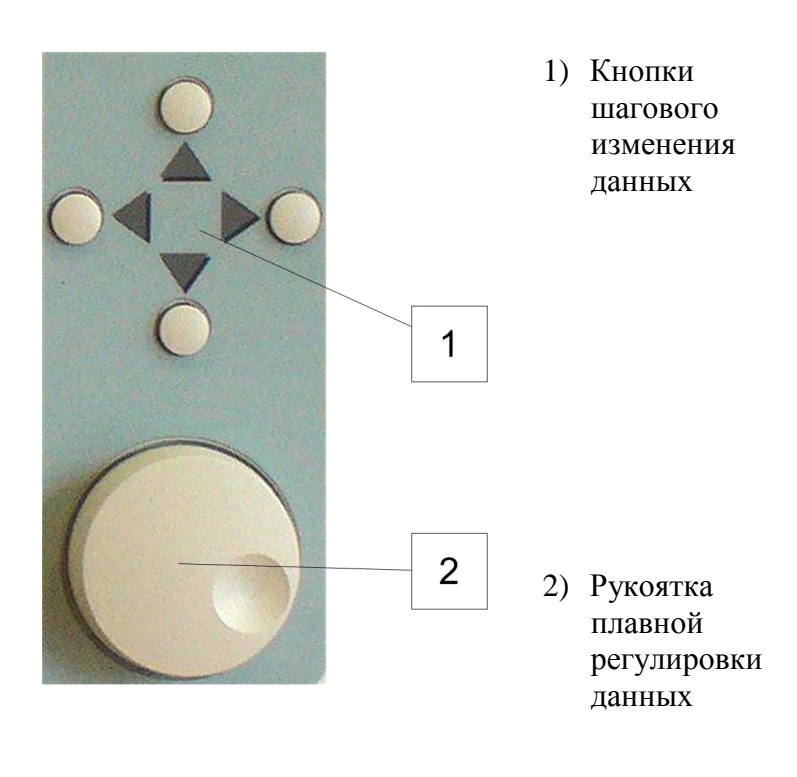

4 кнопки со стрелками. Включают режим редактирования активного параметра сигнала. При редактировании кнопки «влево», «вправо» изменяют позицию курсора в окне редактируемого параметра. Кнопки «вверх», «вниз» изменяют значение параметра в точке курсора (уменьшают и увеличивают, соответственно). При активной блок-схеме кнопки позволяют перемещаться между функциональными узлами.

Рукоятка плавной регулировки также изменяет значение редактируемого параметра в текущей позиции курсора. Нажатие на рукоятку включает и выключает режим редактирования.

#### **2.2.1.5 Секция ввода данных**

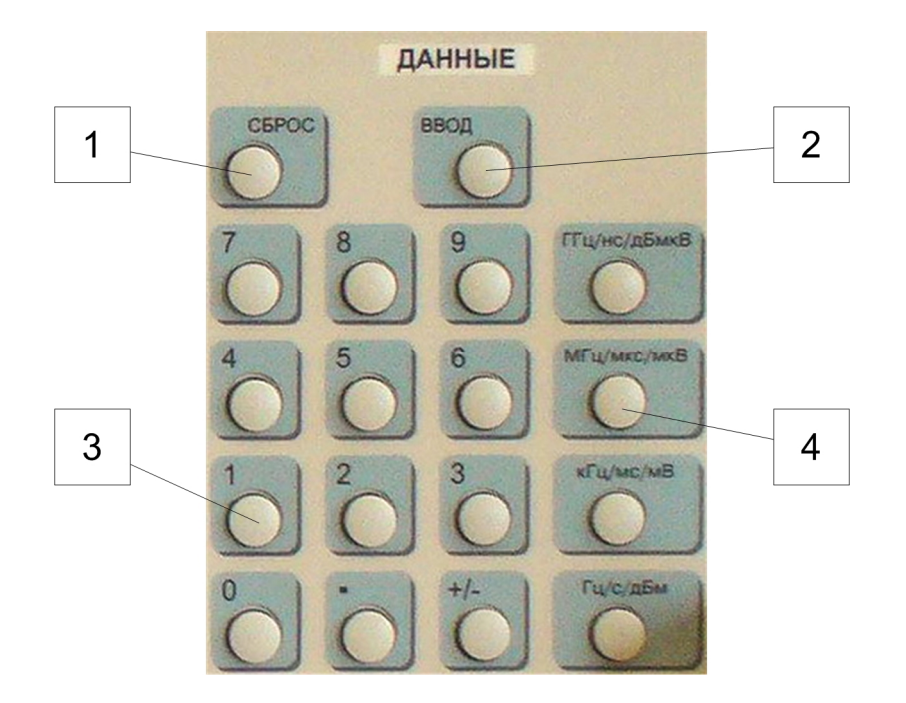

- 1) Кнопка **«СБРОС»** В режиме ввода данных используется для удаления последнего знака или цифры, ошибочно введенных при помощи цифровых кнопок. В режиме редактирования отменяет его (режим редактирования). В остальных случаях деактивирует блок-схему и выбранные параметры.
- 2) Кнопка **«ВВОД»** Завершает редактирование, сохраняя установленное значение параметра.
- 3) Цифровые кнопки Используются для ввода числовых значений в режиме ввода или редактирования. Имеется десять цифровых кнопок (от «0» до «9»), кнопка с десятичной точкой «•» и знаковая кнопка «+/–».
- 4) Кнопки размерности 4 кнопки с разными размерностями. В режиме ввода данных применяют указанную размерность к введенному значению, завершая режим редактирования.

#### **2.2.1.6 Секция радиочастотных разъемов**

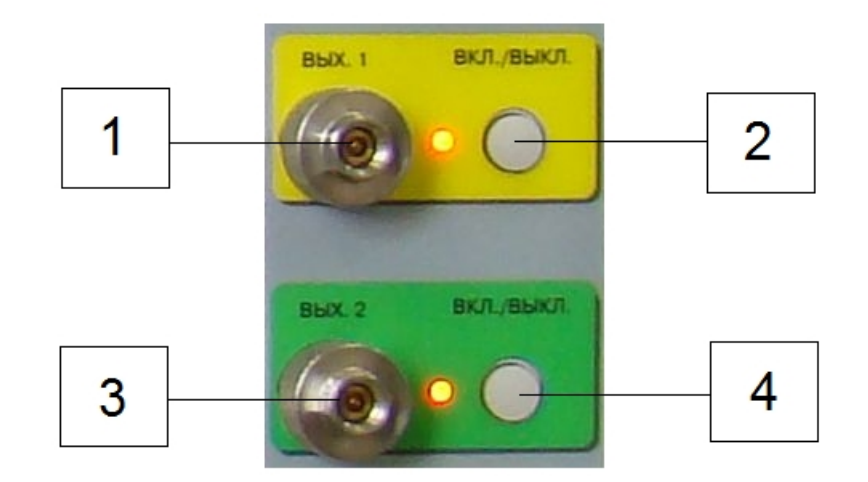

1) Разъем **«ВЫХ. 1»** Разъем выходного СВЧ сигнала первого канала. 2) Кнопка **«ВКЛ./ВЫКЛ.»»** Кнопка включения и отключения выходной мощности СВЧ сигнала первого канала 3) Разъем **«ВЫХ. 2»** Разъем выходного СВЧ сигнала второго канала (*при наличии в приборе опции 200-011, 400-011 данный разъем отсутствует).*  4) Кнопка **«ВКЛ./ВЫКЛ.»** Кнопка включения и отключения выходной мощности СВЧ сигнала второго канала (*при наличии в приборе опции 200-011, 400-011 данная кнопка отсутствует).*

#### **2.2.2 Задняя панель**

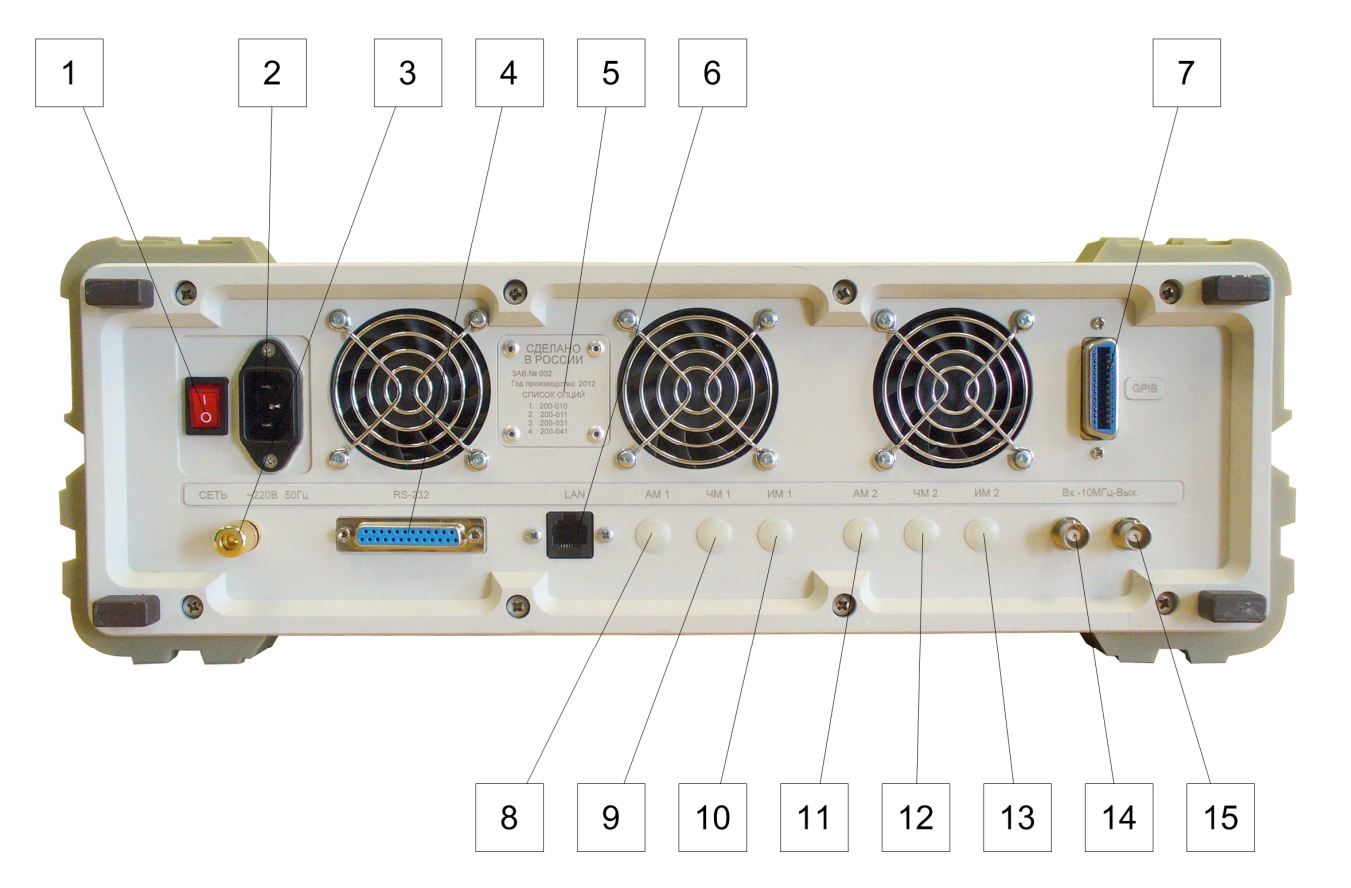

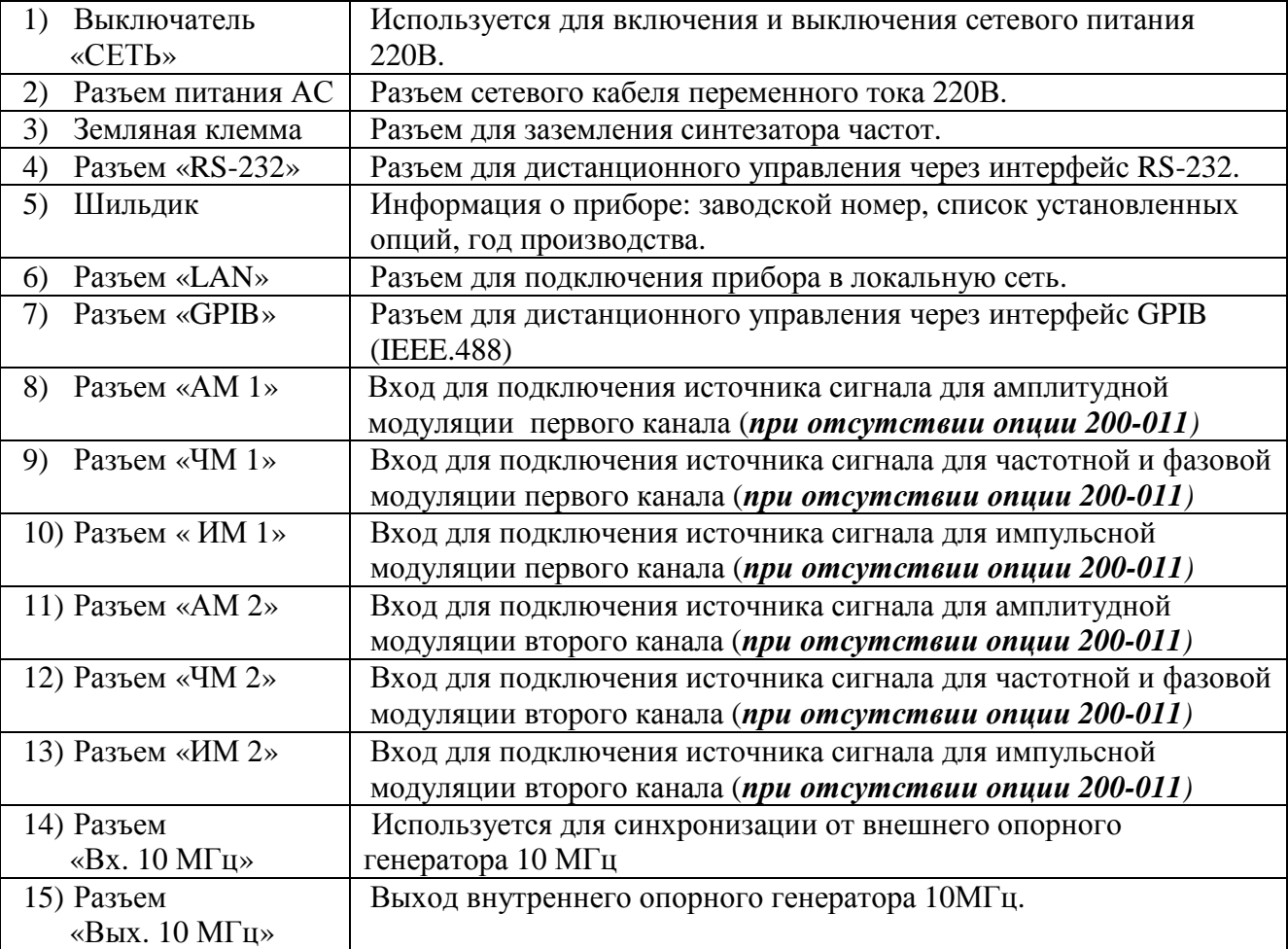

#### **2.3 Блок-схема и функциональные узлы синтезатора частот**

В процессе работы на сенсорном экране прибора отображается упрощенная блок-схема синтезатора частот.

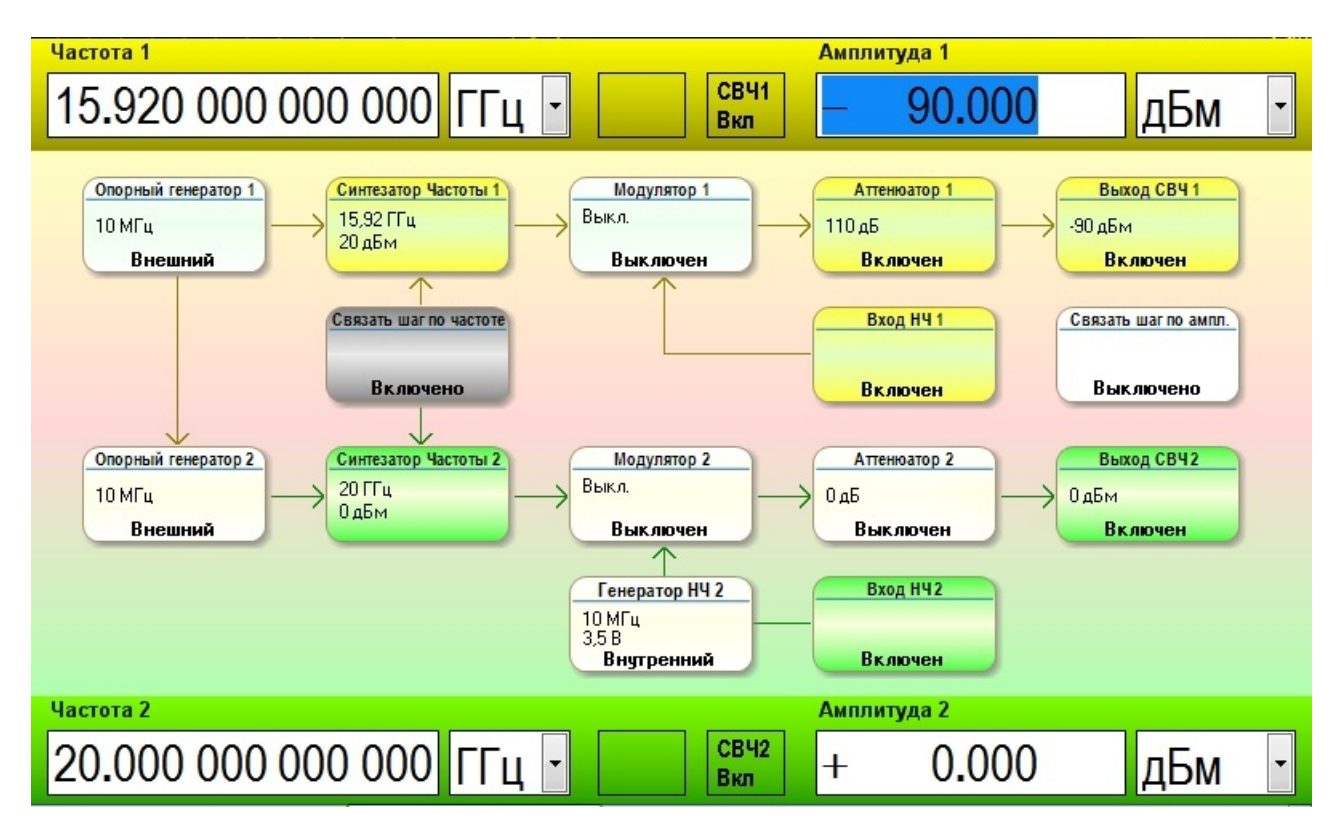

Ниже рассматривается в отдельности каждый функциональный узел блок-схемы и надписи на соответствующих пиктограммах.

#### **2.3.1 Опорный генератор 10 МГц**

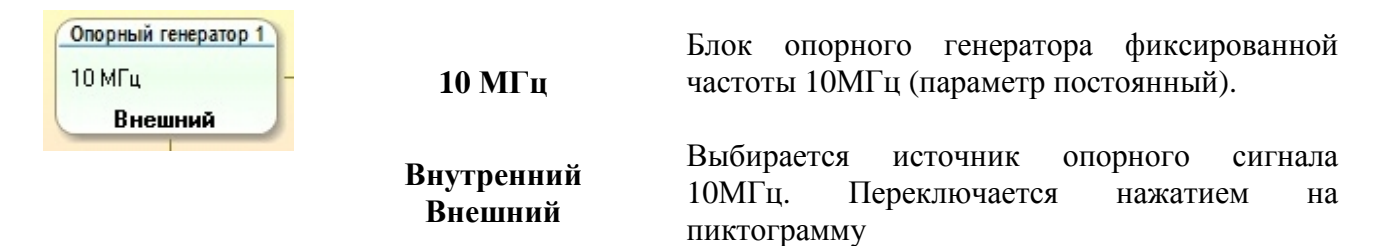

Двухканальный синтезатор «Г7-БЕЛСИНТ 200/400» в стандартном исполнении содержит два независимых канала синтеза. Каждый канал синтеза имеет свой внутренний опорный генератор 10 МГц, который может быть при необходимости захвачен от внешнего источника сигнала 10 МГц (в пиктограмме опорного генератора может отображаться режим **«Внутренний»** или же **«Внешний»**).

По умолчанию, опорный генератор второго канала захвачен от внутреннего сигнала опорного генератора первого канала: Опорный генератор  $1 = B$ нутренний, Опорный генератор 2 = Внешний (при этом на экране от пиктограммы Опорного генератора 1 к пиктограмме Опорного генератора 2 будет проведена стрелка, визуализирующая состояние синхронизации).

На задней панели прибора в стандартном исполнении расположен разъем «Вход внешнего сигнала 10 МГц», который является входом внешней опоры для Опорного генератора 1 и позволяет захватить его от внешнего источника, а также разъем «Выход внутреннего сигнала 10

МГц», который является выходом Опорного Генератора 2. Таким образом, в стандартном исполнении от внешнего сигнала на разъеме «Вход внешнего сигнала 10 МГц» можно захватить только непосредственно Опорный Генератор 1. На разъем «Выход 10 МГц» подается только сигнал Опорного Генератора 2. При наличии опции 200-011, 400-011 оба разъема «Выход 10 МГц» и «Вход 10 МГц» относятся к опорному источнику 10 МГц единственного канала синтеза.

В базовом (двухканальном) исполнении возможны 4 варианта синхронизации двух каналов синтеза прибора:

1) оба канала работают от собственных внутренних опорных генераторов (в обеих пиктограммах Опорный генератор 1 и Опорный генератор 2 выводится режим **«Внутренний»**);

2) оба канала работают от внешних опорных сигналов 10 МГц (канал 1 - от внешнего сигнала 10 МГц, канал 2 - от сигнала 10 МГц опорного генератора 1). Вся система в этом случае будет привязана по частоте к внешней опоре 10 МГц;

3) канал 1 работает от внешнего сигнала 10 МГц (разъем на задней панели), а канал 2 работает от своего внутреннего опорного генератора, выдавая на заднюю панель прибора сигнал 10 МГц. С помощью внешнего кабеля (BNC-штекер на BNC-штекер) можно соединить на задней панели прибора разъемы «Выход 10 МГц» и «Вход 10 МГц». Таким образом, внутренний сигнал 10 МГц канала 2 будет синхронизировать опорный генератор 10 МГц канала 1;

4) канал 1 работает от своего внутреннего опорного генератора; канал 2 синхронизируется от сигнала 10 МГц опорного генератора канала 1. Данный режим используется по умолчанию.

#### **2.3.2 Синтезатор частоты**

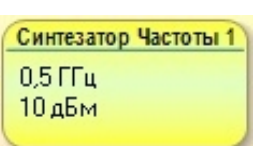

Синтезатор Частоты – это ядро всего генератора сигналов, которое генерирует гармонический сигнал и определяет его основные параметры: частоту (частотный диапазон), минимальный частотный шаг (разрешение), фазовый шум, скорость переключения между разными частотами.

**0.5 ГГц** Текущее значение частоты сигнала ядра синтезатора

**<sup>0</sup>дБм** Текущее значение амплитуды сигнала на выходе ядра синтезатора

В двухканальном варианте прибора используется два независимых ядра Синтезатора Частоты 1 и Синтезатора Частоты 2.

#### **2.3.3 Модулятор**

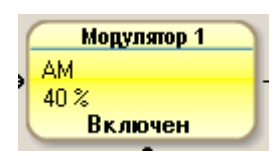

Модуляторы отсутствуют в стандартном исполнении прибора. Устанавливаются при заказе опций 200-051, 200-052, 400-051, 400-052.

Функциональный узел Модулятора позволяет модулировать сигнал синтезатора при помощи внешнего (требуется опция 200-051, 200-052, 400-051, 400-052) или внутреннего НЧ сигнала (требуется комбинация опций 200-051+200-061, 200-052+200-062, 400-051+400-061, 400- 052+400-062).

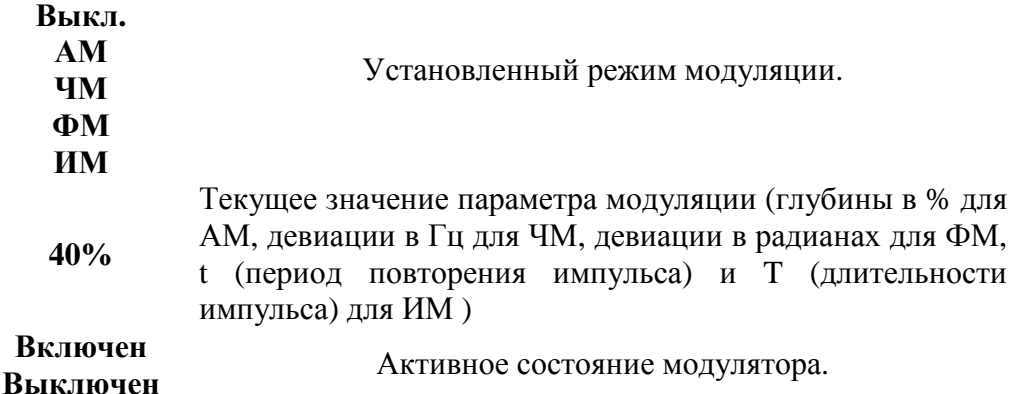

#### **2.3.4 Аттенюатор**

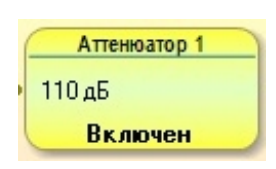

Аттенюаторы отсутствуют в стандартном исполнении прибора. Устанавливаются при заказе опций 200-021, 200-022, 400-021, 400-022.

Функциональный узел СВЧ Аттенюатора позволяет вводить требуемое значение ослабления (до 110 дБ) в уровень мощности выходного сигнала синтезатора за счет электромеханического переключения секций ослабления с шагом 10 дБ. Значение ослабления СВЧ аттенюатора вычитается из минимального уровня мощности, обеспечиваемого в блоке Синтезатора. Таким образом, минимальное значение уровня сигнала на выходе генератора может составлять -120 дБм.

**0 дБ** Текущее значение ослабления мощности сигнала.

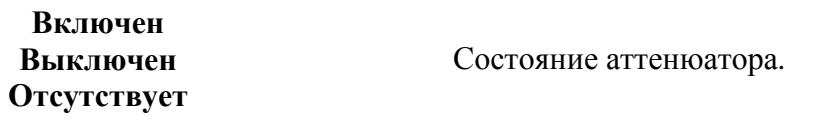

#### **2.3.5 Выход СВЧ сигнала**

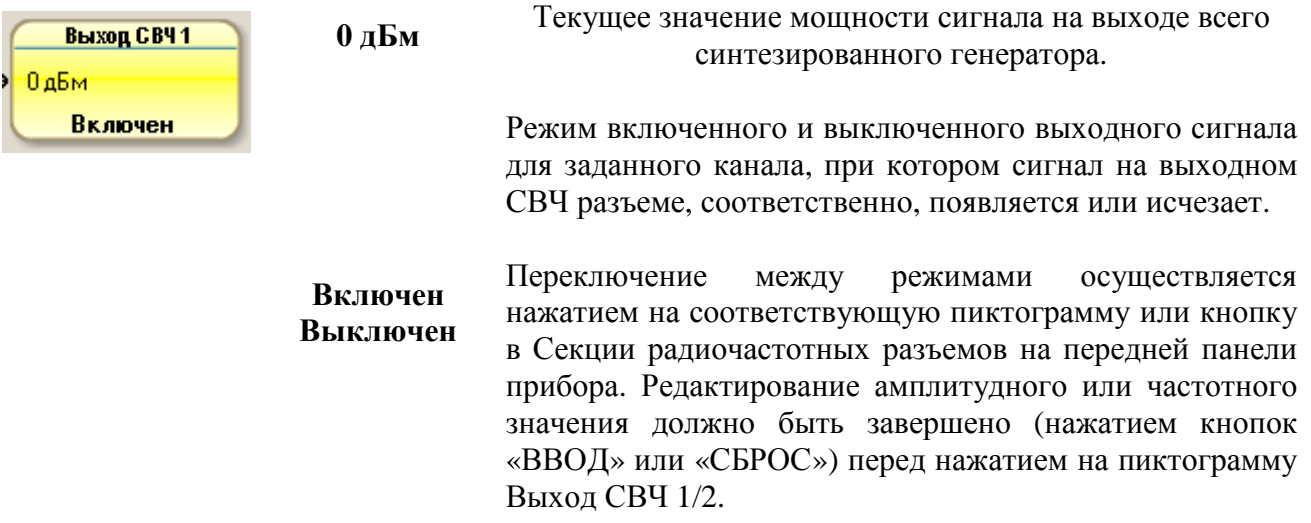

#### **2.3.6 Генератор НЧ**

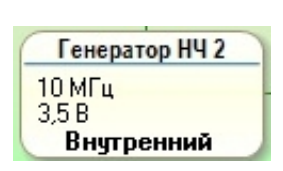

Встроенные генераторы сигналов произвольной формы (генераторы НЧ) отсутствуют в базовом исполнении прибора. Устанавливаются при заказе опций 200-061, 200-062, 400-061, 400-062. Установка этих опций невозможна без опций 200-051, 200-052, 400-051, 400-052, соответственно.

Данный функциональный узел позволяет синтезировать низкочастотный сигнал произвольной формы (синус, пила, треугольник) для отдельного использования или для модуляции СВЧ сигнала, генерируемого в блоке Синтезатора 1 или 2.

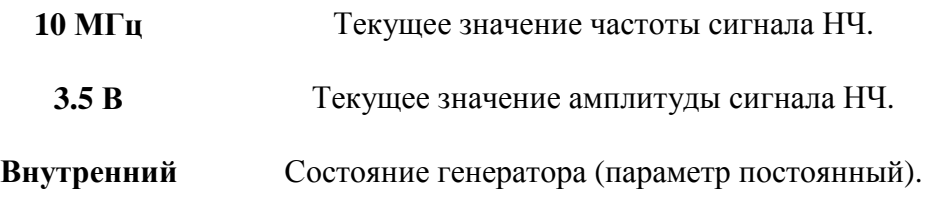

#### **2.3.7 Выход НЧ**

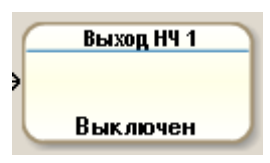

Данный функциональный узел относится к встроенным генераторам сигналов произвольной формы (генераторам НЧ), которые отсутствуют в базовом исполнении прибора. Устанавливаются при заказе опций 200- 061, 200-062, 400-061, 400-062. Установка этих опций невозможна без опций 200-051, 200-052, 400-051, 400-052, соответственно. В базовом исполнении прибора указанный функциональный узел деактивируется.

**Включен Выключен** Режим включенного и выключенного НЧ сигнала с заданными характеристиками на выходном НЧ разъеме. Переключение между режимами осуществляется нажатием на пиктограмму

#### **2.3.8 Вход НЧ**

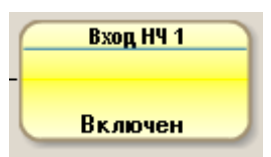

Функциональный узел для переключения текущего состояния НЧ разъема, используемого для модуляции.

**Включен** Состояние входа (параметр постоянный).

#### **2.3.9 Режим связанного изменения частоты двух каналов синтеза**

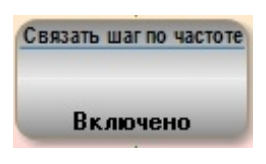

Функциональный узел на упрощенной блок-диаграмме, который осуществляет переключение между двумя режимами изменения частоты («Связанный режим» и «Несвязанный режим») двух каналов синтеза относительно друг друга. В связанном режиме изменение частоты с заданным шагом в одном канале будет вызывать изменение частоты в другом канале с точно таким же шагом. При этом на блок-схеме появятся вертикальные стрелки между пиктограммами Синтезатор 1 и Синтезатор 2, визуализирующие связь между каналами. В несвязанном режиме частота каждого из каналов синтеза будет изменяться независимо друг от друга (стрелки связи, соответственно, исчезают). Переключение между описанными режимами осуществляется нажатием на соответствующую пиктограмму.

Данный функциональный узел деактивируется при наличии опции 200-011, 400-011.

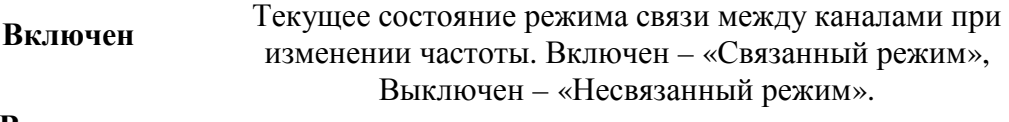

**Выключен**

#### **2.3.10 Режим связанного изменения амплитуды двух каналов синтеза**

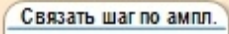

Выключено

Функциональный узел на упрощенной блок-диаграмме, который осуществляет переключение между двумя режимами изменения амплитуды («Связанный режим» и «Несвязанный режим») двух каналов синтеза относительно друг друга. В связанном режиме изменение амплитуды с заданным шагом в одном канале будет вызывать изменение амплитуды в другом канале с точно таким же шагом. При этом на блок-схеме появятся вертикальные стрелки между пиктограммами Выход СВЧ 1 и Выход СВЧ 2, визуализирующие связь между каналами. В несвязанном режиме амплитуда каждого из каналов синтеза будет изменяться независимо друг от друга (стрелки связи, соответственно, исчезают). Переключение между описанными режимами осуществляется нажатием на соответствующую пиктограмму.

Данный функциональный узел деактивируется при наличии опции 200-011, 400-011.

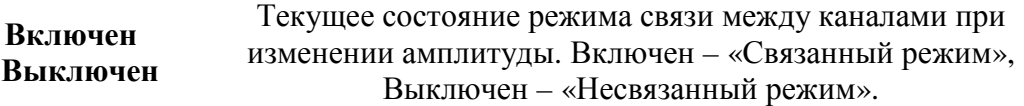

#### **2.4.1 Включение прибора**

- Включить шнур питания в гнездо прибора на задней панели и в электрическую розетку.
- Выключатель «СЕТЬ» на задней панели, перевести в состояние «включено».
- Убедиться, что загорелся светодиод, встроенный в выключатель.
- Нажать кнопку включения прибора на передней панели прибора.
- Убедиться, что светодиод возле кнопки включения замигал зеленым цветом.
- Подождать пока загрузится операционная система и программное обеспечение.
- Убедиться, что светодиод включения перестал мигать и горит зеленым постоянно.

• Убедиться, что программное обеспечение успешно завершило инициализацию

функциональных узлов прибора.

При включении прибор устанавливает параметры по умолчанию.

Если работа операционной системы завершена некорректно вследствие отключения питания в процессе работы, и операционная система при загрузке настоятельно просит от пользователя нажатия определенных кнопок, можно воспользоваться USB клавиатурой, подключив ее к одному из разъемов USB на передней панели прибора.

#### **2.4.2 Выключение прибора**

- Нажать кнопку включения на передней панели прибора.
- Убедиться, что светодиод возле кнопки включения замигал красным цветом.
- Подождать пока завершит работу операционная система.
- Убедиться, что светодиод включения перестал мигать и горит красным постоянно.
- Выключатель «СЕТЬ» на задней панели, перевести в состояние «выключено».
- Убедиться, что погас светодиод, встроенный в выключатель.

#### **Повторное включение прибора кнопкой на передней панели прибора после завершения работы операционной системы возможно ТОЛЬКО ПО ИСТЕЧЕНИИ 30 СЕКУНД.**

#### **2.4.3 Установка и редактирование значений частоты и амплитуды сигнала**

Установка требуемых значений частоты сигнала и выходной мощности сигнала синтезатора возможна несколькими способами:

1. Выбрать требуемый параметр соответствующими кнопками и отредактировать его значение. Выбрать параметр можно нажав соответственно кнопку **«ЧАСТ.»** или **«АМПЛ.»** один или два раза (в зависимости от того, какой канал до этого был активным). При этом прибор перейдет в *режим выбора активного параметра.* Сам активный параметр будет подсвечен целиком.

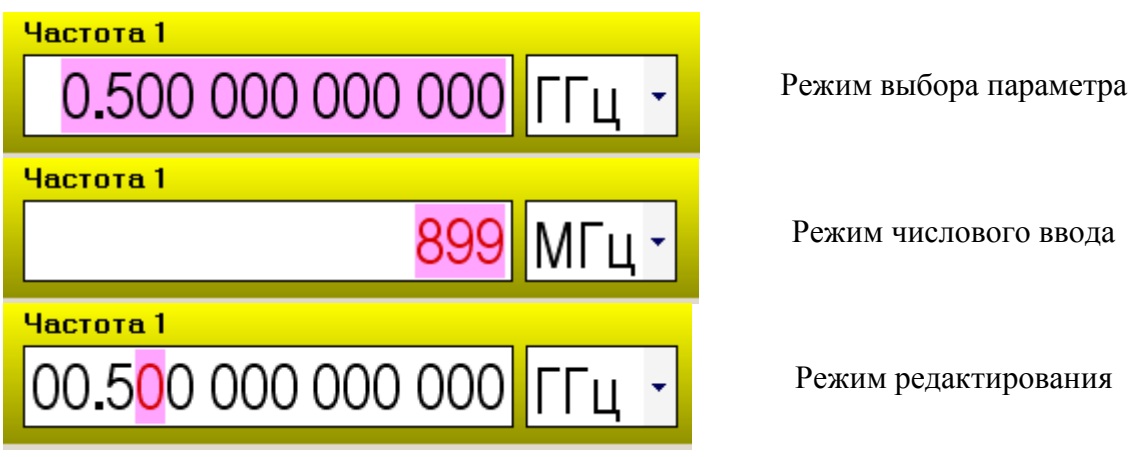

2. Выбрать требуемый параметр для редактирования можно также простым касанием окна этого параметра на сенсорном экране. После того как активный параметр подсвечен целиком, с цифровых клавиш вводится значение параметра, процедура ввода завершается нажатием одной из кнопок размерности. (Если вводимая величина не имеет размерности, нажимается любая кнопка). При *числовом вводе* значение вводимого параметра находится в окне редактирования справа, и подсвечено.

3. Редактирование значения параметра с помощью рукоятки плавной настройки или кнопок со стрелками (кнопок шагового изменения данных). Необходимо нажать и отпустить рукоятку плавной настройки, или нажать требуемую клавишу со стрелкой «вправо» / «влево». В *режиме редактирования параметра* отображаются все значащие цифры параметра, но подсвечена будет лишь редактируемая. Текущая позиция курсора меняется стрелками «вправо» и «влево». Значение параметра изменяется вращением рукоятки плавной регулировки (по часовой стрелке – в сторону увеличения, против часовой стрелки - в сторону уменьшения) или нажатием на кнопки «вниз» (уменьшение) и «вверх» (увеличение). Выход из режима редактирования с сохранением установленного значения осуществляется нажатием копки «ВВОД» или кратковременным нажатием на рукоятку плавной регулировки. Кнопка «СБРОС» отменяет редактирование и сбрасывает последние изменения.

Аналогично изменяются (задаются) все другие параметры в приборе.

## **3. ТРАНСПОРТИРОВАНИЕ И ХРАНЕНИЕ**

Допускается транспортирование синтезатора частот всеми видами транспорта в упакованном виде при температуре окружающего воздуха от минус  $25^{\circ}$ С до плюс  $55^{\circ}$ С, относительной влажности воздуха до 95% при 25 °С и атмосферном давлении 70 – 106,7 кПа (537 – 800 мм ртутного столба).

При транспортировании должна быть предусмотрена защита от атмосферных осадков. Не допускается кантование.

При транспортировании воздушным транспортом прибор в упаковке должен располагаться в герметизированных отапливаемых отсеках.

При длительном хранении на складах (более одного года) прибор должен находиться в упаковке и содержаться в капитальных отапливаемых помещениях при температуре от плюс 10°С до плюс 40°С, относительной влажности до 80 % (при температуре плюс 35°С).

В помещениях для хранения не должно быть паров кислот, щелочей и агрессивных газов, вызывающих коррозию.

### **4. ГАРАНТИИ ИЗГОТОВИТЕЛЯ**

Изготовитель гарантирует соответствие анализатора требованиям раздела 1.3 настоящего руководства при соблюдении условий эксплуатации, хранения и транспортирования.

Гарантийный срок эксплуатации - не менее 36 месяцев со дня ввода анализатора в эксплуатацию.

Гарантийный срок хранения - 6 месяцев с момента изготовления.

# **ЗАО ПФ "ЭЛВИРА"**

# **143983 Московская область,**

**г. Железнодорожный, ул. Заводская, д.10, стр. 1** 

# **Телефон: (495) 748-24-33, 748-24-34**

# **e-mail: [elv@elvira.ru](mailto:elv@elvira.ru)**

# **сайт в интернете: [www.elvira.ru](http://www.elvira.ru)**